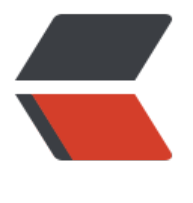

链滴

# 已有项目[上传](https://ld246.com)到 GitLab

作者: yuanhenglizhen

- 原文链接:https://ld246.com/article/1562743750381
- 来源网站:[链滴](https://ld246.com/member/yuanhenglizhen)
- 许可协议:[署名-相同方式共享 4.0 国际 \(CC BY-SA 4.0\)](https://ld246.com/article/1562743750381)

## 生成requirements.txt文件

pip freeze > requirements.txt

#### 安装requirements.txt依赖

## pip install -r requirements.txt

## 新建一个项目devops

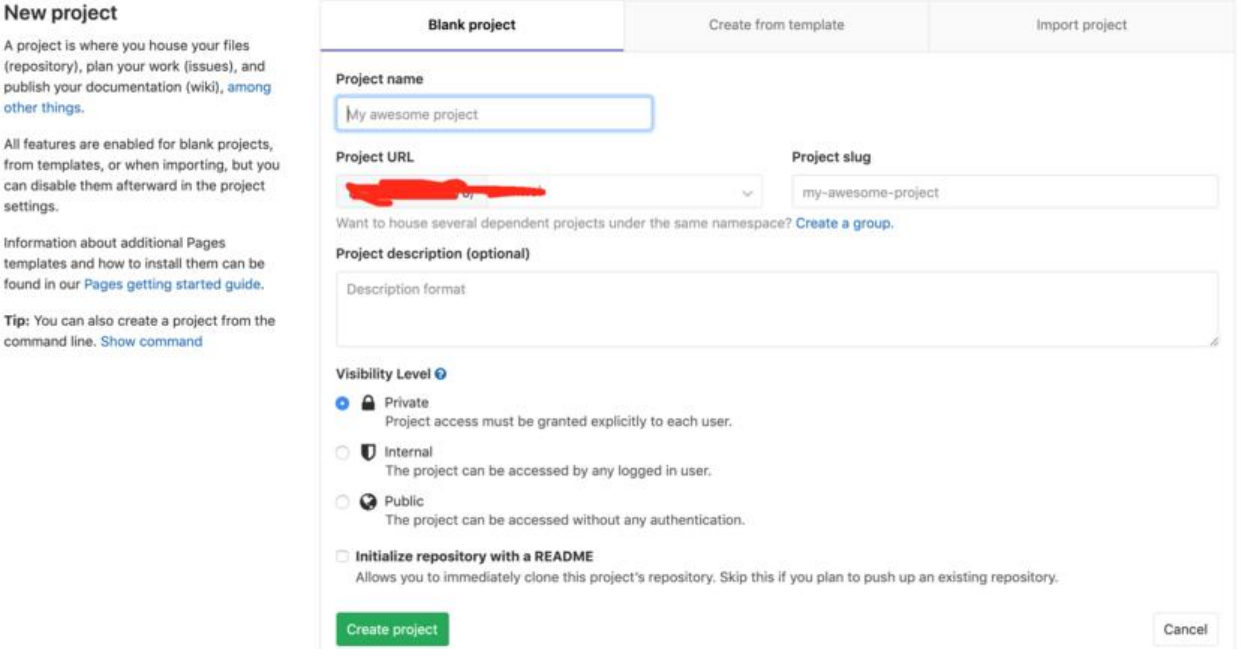

本地项目命令行下执行

1. git init 生成本地./git 文件

### git init

2. 添加需要上传的文件

git add \* #需要上传的文件 文件夹

3. 对上传的文件进行说明

git commit -m "\*\*" #双引号内对上传文件描述

4.关联远程仓库,添加后,远程库的名字就是 origin, 这是 Git 默认的叫法, 也可以改成别的, 但是 o igin 这个名字一看就知道是远程库。

git remote add origin http://192.168.1.1/projects/new.git

#### 5.上传分支

## git push origin master

#### 这边报错了

! [remote rejected] master -> master (pre-receive hook declined)

remote: GitLab: You are not allowed to force push code to a protected branch on this project.

## 需要解除项目master的保护模式,或者新建分支

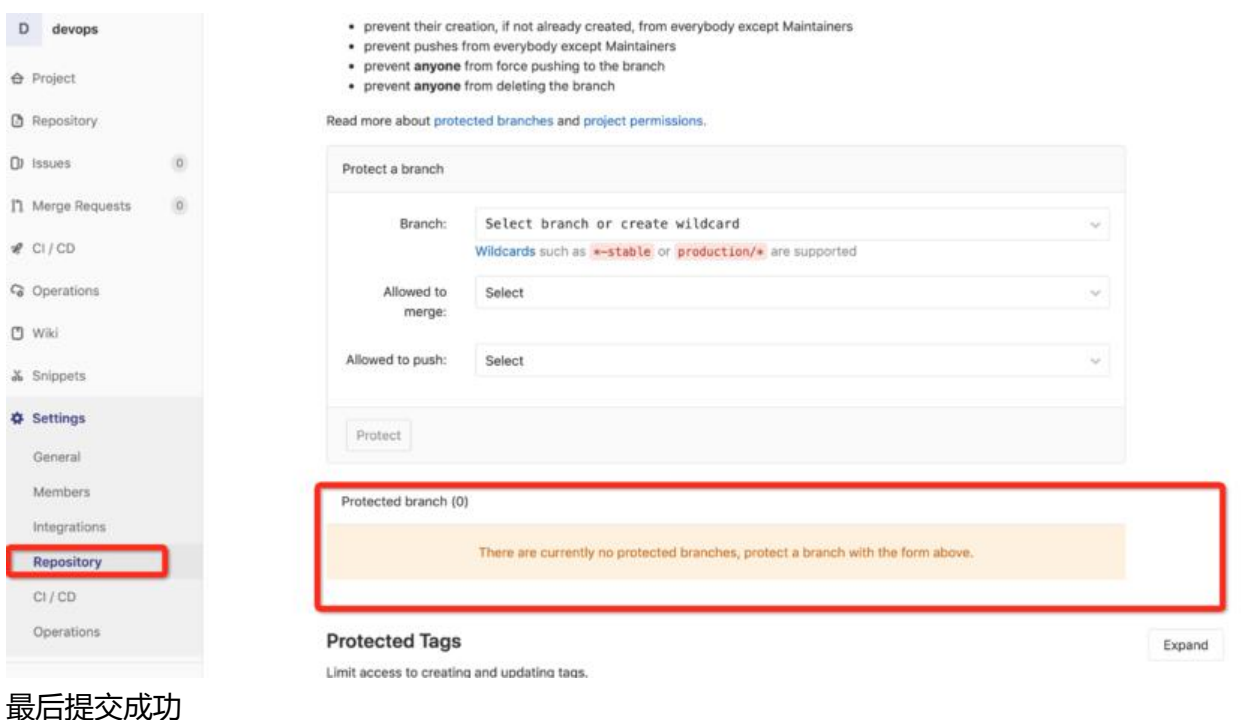

(django) x mac@mufengs > ~/PycharmProjects/DevOps > 1 master > git push origin master -f 枚举对象: 647, 完成. 对象计数中: 100% (647/647), 完成. 使用 4 个线程进行压缩 压缩对象中: 100% (637/637), 完成. 写入对象中: 100% (647/647), 3.68 MiB | 3.90 MiB/s, 完成. 总共 647 (差异 215), 复用 0 (差异 0) remote: Resolving deltas: 100% (215/215), done. To http:// \_\_\_\_\_\_\_\_\_\_\_\_/sunwei/devops.git + 06cf3fd...94d1f89 master -> master (forced update)

#### 设置关注模式

git branch --set-upstream-to=origin/master master